## Blu-ray<sup>TM</sup> Disc Player **User Manual**

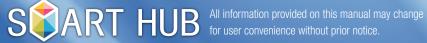

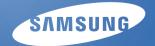

## Search

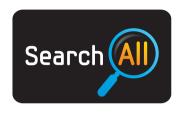

(May not be available, depending on your country.)

Easily search for and access content from diverse sources (e.g. applications, Your Video, AllShare)

- 1. To open **Search**, press the buttons  $\triangle/\nabla/\triangle/\triangleright$  to select **Search**, and then press the **ENTER**  $\bigcirc$  button.
- 2. If you want to input a search term directly, press the ENTER & button. A keypad screen appears. Enter the search term using the remote control.

## **S** NOTE

- If you want to select a category, press the ▼ button. Use ◄/► the buttons to select a category, and then press ENTER E.
- Your Video: Personalize your movie-watching with a customized video on demand (VOD) recommendation service.
- Most Searched: You can search for a video or other content by selecting a word in the key word list.
   The key word list displays words and terms you frequently use for searches.
- Top Application: You can select top applications and Internet services from a list.
- Search History: You can search for a video or other content by selecting a word in the Search History list. The Search History list contains words and terms from your previous searches.

## **Your Video**

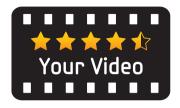

(May not be available, depending on your country.)

- To open Your Video, press the ▲/▼/◄/▶ buttons to select Your Video, and then press the ENTER 
   button.
- 2. Use the 
  ✓/► buttons to select Recommended, New Releases, Top 20 Movies, Top 20 TV Shows, and recommendations by Friends. Then, use the ▼/ 
  ✓/► buttons to highlight and the ENTER 
  E button to select. You can also search by name or genre.